# WSTIMS FOR WINDOWS USERS NEWSLETTER

August 25, 2016 **ISSUE 09** VOL. 16 Editor: Jeff Clark iclarksr94@gmail.com Programmer: Dave Allen

This newsletter is for you, the user, to inform you of problems that have been sent in from scorers across the nation and the solutions for those problems. We will be sending this out from time to time to keep you informed and assist you in usage of the program. If you have a problem or issue that needs to be addressed send an email to the editor and we will get your problem addressed immediately and keep all of the users informed of the problems/solutions involved.

## Update 3.0.0.12 is Available for Downloading

The updated version 3.0.0.12 is now available for download. This version has updates for the trick video uploading and creation of a handicapping scoring method for Alumni tournaments.

## Video Uploading Process And Error Correction

The video load window is shown below. Process is as follows:

- Click the "Select Files" button
- Navigate to select one or more video files.

The process will use the name of the file to match with listed trick skiers with scores. The Video files should be named with the skier name as it appears in the registration file along with P1 or P2 and R1 or R2, etc. The Round is not needed if scoring a single (1) round tournament.

- If the automatic match is unable to match to a single skier, then a list of all skiers will show for the user to select the appropriate match.
- After all files have been matched the list of matched skiers will show.
- Click the "Load" button and the process will start to load each video and then update the Live Web by attaching the link to the video to the skier.
- The correction that has been made in this version, is that if a connection error occurred previously a dialog appeared with the error message and waited for the user to click continue, but now it will place the error message in the video load grid and continue to the next video file. That way the process can run unattended with less risk. The messages will show if any errors and which files were not successfully uploaded.

 A new feature was added, a "Review Video Match" button that should be used after loading the videos. This will show a list of all trick skiers with a score and show if a video has been assigned to Pass 1 and Pass 2.

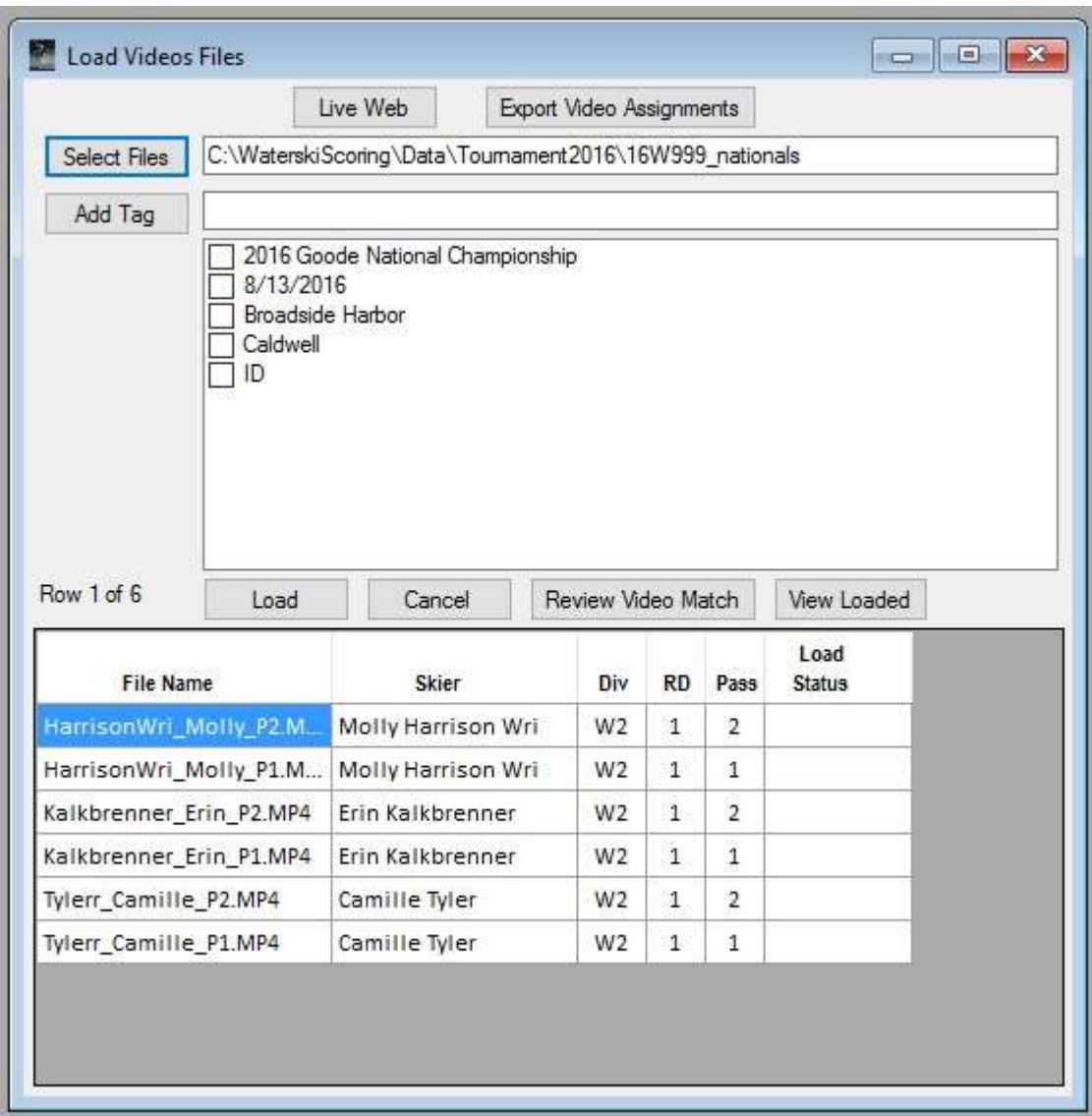

#### Event Stats

The Event Statistics window has been expanded to show the totals for number of skiers and passes per event and total number of unique participants along with the time statistics for the event and each pass. This window is located at Tournament > Event Stats in WSTIMS.

## Special Slalom Scoring For College Alumni Tournaments

WSTIMS will now support special scoring in slalom events for college alumni tournaments. The Alumni tournaments will have the option to have all divisions slalom scores be equivalent when shortening the rope. For example, the score for a 36 mph skier at 35 off will be the same as the score for a 34 mph skier at 35 off. For scoring purposes, WSTIMS will use special minimum speeds to make this happen for tournaments with "Alumni" in the tournament name.

There will be an option offered to run a process to adjust the slalom scores back to the standard score value for submitting the tournament package and loading to the ranking list. This will be offered when the Tournament Package Build window is opened.

#### Live Web Scoring Now Indicates Trick Videos Availability

When you are using Live Web scoring for a tournament that has the trick event and you have uploaded videos of the trick runs, a red V will appear at the beginning of the tournament name to show that trick videos are available.

Time for the storms coming across the Atlantic from Africa to start making our lower east coast weather interesting, while many more of you are getting ready for cool weather. There is still fun to be had this fall in our favorite sport.